#### **DIRECTIONS TO SUBMIT A TIMS NEW CREDENTIAL APPLICATION**

1. Login to TIMS

Chrome and Safari users will continue to experience payment problems. They recommend using either Internet Explorer or Mozilla Firefox when accessing TIMS.

- 2. Create a Username and Password if you haven't already done so. You will need your PPID and Social Security Number to apply for a new credential.
- 3. Click on New Credential Application

|                                                                                     | Home   Messages 🔹          | Applications =   Logoff    | Q                             | Help & Supp            | <u>ort</u> |
|-------------------------------------------------------------------------------------|----------------------------|----------------------------|-------------------------------|------------------------|------------|
| Welcome to TIMS !                                                                   |                            |                            |                               |                        | C          |
| Messages                                                                            |                            | Profile & Settings         |                               |                        |            |
| PDE Reviews messages with the application<br>help line (717) 728-3224 or PDE Remedy |                            | View & Update #            | Ny Profile                    | View My Tests          | On File    |
| My New Messages                                                                     | 0                          | Profile Change A           | pplication                    | View My Proof Do       | cs On File |
| My Inbox                                                                            | 0                          | Emergency Perm             | it Request                    |                        | -          |
| My Sent Messages                                                                    | Sean iges                  | Permit Request ID          | LEA Name                      | Status                 | Comments   |
| Application(s) In Process                                                           | Sean liges                 | 366477<br>Emergency Permit | Allegheny IU 3<br>Application | Submitted by Applicant |            |
| View/Delete Applications                                                            | New Credential Application | Credential(s)              |                               |                        |            |
| No Application Recor                                                                | ds Found.                  | Request Frameable          | e Certificate                 |                        |            |
|                                                                                     |                            |                            | No Certificate                | e Records Found.       |            |
|                                                                                     |                            | ABCTE Per                  | mit                           |                        |            |
| * denotes a required field.                                                         |                            |                            |                               |                        |            |

You will then choose the Credential Type and Requested Subject Area.

Once you have selected the appropriate Credential Type: Career and Technical Intern, Career and Technical Instructional I or Career and Technical Instructional II, click the hyperlink to select certification subject area to be requested. Page across the numbers at the bottom to look for your subject area. See below screenshot.

## Select Certification Subject Area to be requested

Select the Certification Subject Area(s) to be included in the application from the list below.

| Certification Subject Area                  |                               |
|---------------------------------------------|-------------------------------|
| Agriculture PK-12 (1200)                    |                               |
| American Sign Language (ASL) PK-12 (4003)   |                               |
| Arabic PK-12 (4005)                         |                               |
| Art PK-12 (1405)                            |                               |
| Biology 7-12 (8405)                         |                               |
| Bus-Computer-Info Tech PK-12 (1603)         |                               |
| Chemistry 7-12 (8420)                       |                               |
| Chinese PK-12 (4405)                        |                               |
| Citizenship 7-12 (8825)                     |                               |
| Communications 7-12 (3200)                  |                               |
| 1 2 3 4 5 6 7                               | 114<br>1                      |
|                                             |                               |
| Cancel Include Selected Certification Subje | ect Area(s) in My Appl cation |

#### 4. Background Questions

You will then be asked to answer some preliminary questions to categorize your application:

| Your application requires a response to the following preliminary question(s).                                       |       |                  |     |    |
|----------------------------------------------------------------------------------------------------|-------|------------------|-----|----|
| Are you applying to add an additional subject area to an existing Instructional I Credential through testing alone?  | 0     | 0                |     |    |
| Are you apprying to due an additional subject area to an existing instructional if creating a trough testing alone:  | Yes   | No               |     |    |
| Will a Pennsylvania institution verify that you meet certification requirements for the certificate you are applying | 0     | 0                |     |    |
| for? *                                                                                                    | Yes   | No               |     |    |
|                                                                                                    |       |                  |     |    |
| Are you an active duty member or veteran of the US Armed Forces, or the spouse/surviving spouse of an active du      | ty me | mber or veteran? | 0   | 0  |
| (Definitions are available at www.education.pa.gov) *                                                                |       |                  | Yes | No |
|                                                                                                    |       |                  |     |    |
| Continue >> Cancel                                                                                                   |       |                  |     |    |

Only select Yes to question 1 if you are adding an additional subject area to an existing certification. Select Yes to question 2 as Pennsylvania State University will be verifying that you have met the certification requirements.

Once all of the questions are answered, click Continue.

#### 5. Demographic Details

| Step 2 : Demograp             | ohic Details         |                                   |                                               | < Prev  | 1 2 3 4 5 Summary | Next > |
|-------------------------------|----------------------|-----------------------------------|-----------------------------------------------|---------|-------------------|--------|
|                               |                      |                                   |                                               |         |                   |        |
|                               |                      |                                   |                                               |         |                   | (2)    |
| PPID                          | PA SecureID          |                                   |                                               |         |                   | •      |
|                               |                      |                                   |                                               |         |                   |        |
| Name Prefix                   | Last Name            | First Name                        | MI Name Suffix                                |         |                   |        |
| Mrs.                          |                      |                                   | Select V                                      |         |                   |        |
| To request a name change,     | click here           |                                   |                                               |         |                   |        |
| Social Security Number        | Gender*              | Birth Date(MM/DD/YYYY)*           |                                               |         |                   |        |
| ***_**_                       | Female 🗸             |                                   |                                               |         |                   |        |
| To request a SSN change, cl   |                      |                                   |                                               |         |                   |        |
|                               |                      | Same as Residence Addres          | 55                                            |         |                   |        |
| 0                             |                      |                                   |                                               |         |                   |        |
| Residence Address* 🥨          |                      | Mailing Address*                  |                                               |         |                   |        |
| United States                 | ~                    | United States                     |                                               | $\sim$  |                   |        |
|                               |                      |                                   |                                               |         |                   |        |
| Address Line 2                |                      | Address Line 2                    |                                               |         |                   |        |
| Address Line 2                | Pennsylvania 🖌       | Address Line 2                    | Pennsylvania 🖌                                |         |                   |        |
|                               | Pennsylvania 🔽       |                                   | Pennsylvania 🖌                                |         |                   |        |
|                               |                      |                                   |                                               |         |                   |        |
| Note: Primary Communicatio    | on will be via email |                                   |                                               |         |                   |        |
| Primary Email Address*        |                      | Confirm Primary Email Address     | *                                             |         |                   |        |
|                               | 1                    |                                   |                                               |         |                   |        |
| Secondary Email Address       | 8                    | Confirm Secondary Email Addre     | 222                                           |         |                   |        |
| ,                             |                      |                                   |                                               |         |                   |        |
| ·                             |                      |                                   |                                               |         |                   |        |
| Phone Number (at least o      | one phone number) *  |                                   |                                               |         |                   |        |
| Home                          | Work                 | Cell                              |                                               |         |                   |        |
|                               |                      |                                   |                                               |         |                   |        |
|                               |                      |                                   |                                               |         |                   |        |
| Citizenship Status            |                      |                                   |                                               |         |                   |        |
| US Citizen                    | ~                    |                                   |                                               |         |                   |        |
| To request a Citizenship chai |                      |                                   |                                               |         |                   |        |
|                               |                      | n to prospective employers for th | ne purpose of potential emp                   | lovment |                   |        |
| ● Yes ○ No                    | (2)                  |                                   | and a second state of the second state of the |         |                   |        |
| STES ONO                      |                      |                                   |                                               |         |                   |        |

Please enter all information with a red asterisk (\*) next to the field and click Next at the top of the page.

6. Education Tab

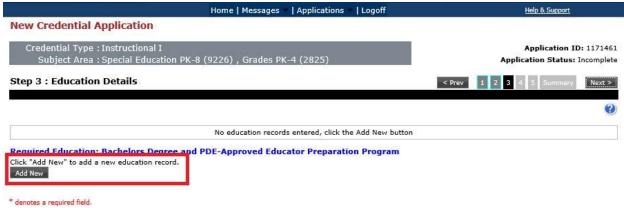

Click on Add New to apply for your new certification.

### Then click the hyperlink to search for your institution.

| <b>Required Education: Bachelors D</b> | egree and PDE-Approved Educ | ator Preparation Program |
|----------------------------------------|-----------------------------|--------------------------|
|                                        |                             |                          |

| Add New Record      |                                    |                                 |                                     |            |
|---------------------|------------------------------------|---------------------------------|-------------------------------------|------------|
| Institution Name*   |                                    | Contact Official Details        |                                     |            |
| Institution Name    |                                    | Virst Name                      | Last Name                           |            |
| Institution Address | Click here to s                    |                                 |                                     |            |
| Address Line 1      |                                    | Phone                           | Email Address                       |            |
| Address Line 2      |                                    |                                 |                                     |            |
| City                | Select 🗸 Zip                       |                                 |                                     |            |
| Did you receive an  | y Degree while at this institution | *                               |                                     | ○Yes ○No   |
| Educator Prepara    | ation Program                      |                                 |                                     |            |
| Did you complete t  | the PDE-Approved Educator Prepa    | aration Program(s) for this sub | ject area(s) at this institution? * | O Yes O No |

Save Cancel

Sive Cancel

Start typing the first few letters of Pennsylvania State University and searching. If you try to type the entire name of the college in the search field, it may not list in college/university in the available drop down.

|                                                                                    |                                                                                                    | Search                                                                        |                  |  |
|------------------------------------------------------------------------------------|----------------------------------------------------------------------------------------------------|-------------------------------------------------------------------------------|------------------|--|
| AUN Number                                                                         | 1                                                                                                    | institution Name                                                              | _                |  |
| 452008894                                                                          | A T Still University of He                                                                                                    | alth Sciences                                                                 | Select           |  |
| 470000115                                                                          | Abilene Christian Univer                                                                                                    | sity                                                                          | Select           |  |
| 446005141                                                                          | Abraham Baldwin Agricu                                                                                                    | Itural College                                                                | Select           |  |
| 426003842                                                                          | Academy College                                                                                                    |                                                                               | Select           |  |
| 418000821                                                                          | Academy for Five Eleme                                                                                                    | nt Acupuncture                                                                | Select           |  |
| 436009443                                                                          | Academy for Jewish Reli                                                                                                    | gion-California                                                               | Select           |  |
| 455007259                                                                          | Academy of Art Universi                                                                                                    |                                                                               | Select           |  |
| 444000070                                                                          |                                                                                                    | ture and Health Sciences                                                      | Select           |  |
| 44100/2/73                                                                         |                                                                                                    |                                                                               |                  |  |
| 441002273                                                                          |                                                                                                    |                                                                               | Select           |  |
| 455004787<br>417005882                                                             | Academy of Oriental Me                                                                                                    | dicine at Austin<br>ative Medicine College-Berkeley                           | Select<br>Select |  |
| 455004787<br>417005882<br>1 2 8 4                                                  | Academy of Oriental Me<br>Acupuncture and Integra                                                                             | dicine at Austin<br>ative Medicine College-Berkeley                           |                  |  |
| 455004787<br>417005882<br>1 2 8 4                                                  | Academy of Oriental Me<br>Acupuncture and Integra                                                                             | dicine at Austin<br>ative Medicine College-Berkeley                           | Select           |  |
| 455004787<br>417005882<br>1 2 3 4<br>Institution<br>lote: Enter com                | Academy of Oriental Me<br>Acupuncture and Integra                                                                             | dicine at Austin<br>ative Medicine College-Berkeley                           | Select           |  |
| 455004787<br>417005882<br>1 2 3 4<br>Institution f<br>lote: Enter com              | Academy of Oriental Mer<br>Acupuncture and Integra<br>5 6 7 8 9 10<br>not in the list above<br>plete institution name. Do not | dicine at Austin<br>ative Medicine College-Berkeley<br>t enter abbreviations. | Select           |  |
| 455004787<br>417005882<br>1 2 3 4<br>Institution for the second<br>lote: Enter com | Academy of Oriental Mer<br>Acupuncture and Integra<br>5 6 7 8 9 10<br>not in the list above<br>plete institution name. Do not | dicine at Austin<br>ative Medicine College-Berkeley<br>t enter abbreviations. | Select           |  |
| 455004787<br>417005882<br>1 2 3 4<br>Institution for the second<br>lote: Enter com | Academy of Oriental Mer<br>Acupuncture and Integra<br>5 6 7 8 9 10                                                            | dicine at Austin<br>ative Medicine College-Berkeley<br>t enter abbreviations. | Select           |  |
| 455004787<br>417005882<br>1 2 3 4<br>Institution for the second<br>lote: Enter com | Academy of Oriental Mer<br>Acupuncture and Integra<br>5 6 7 8 9 10                                                            | dicine at Austin<br>ative Medicine College-Berkeley<br>t enter abbreviations. | Select           |  |

Next, you will see two sets of questions. The first asks, "Did you receive any Degree while at this institution?" You will need to add your bachelor's degree and any additional degrees you may hold in TIMS by answering that question "Yes."

You will then have to add the type of degree, date conferred (MM/YYYY), GPA, and Major Subject Area.

| Add New Record                                                                                                    |                          |                                       |                                      |
|----------------------------------------------------------------------------------------------------|--------------------------|---------------------------------------|--------------------------------------|
| Institution Name*                                                                                                    | Contact Official Details |                                       |                                      |
|                                                                                                    | Select Contact Off       | ficial Name 💙                         |                                      |
| Click here to search                                                                                                    | Phone                    | Email Address                         |                                      |
| Institution Address*                                                                                                    |                          |                                       |                                      |
| Address Line 2                                                                                                    |                          |                                       |                                      |
| Did you receive any Degree while at this institution? * Degree Information Degree* Date Conferred(MM/YYYY)* Bachelors V 05/2017 | Grade Poi                | nt Average (GPA)*                     | ● Yes ○ No                           |
| fajor Subject Area(s)                                                                                                    | 3.73                     |                                       |                                      |
| Major Subject Area                                                                                                    |                          | CIP Code                              |                                      |
| Elementary Ed/Teachi                                                                                                    | ing                      | 13.1202                               | Remove                               |
| iducator Preparation Program<br>Did you complete the PDE-Approved Educator Preparation                                          | n Program(s) for this su | ubject area(s) at this institution? * | Click have to add Major Subject Area |
| 100000000000000000000000000000000000000                                                                                         |                          |                                       | Syle Cancel                          |

When you click "Yes", it will ask you to add your Educator Preparation Program to the application. Click the hyperlink to add additional details.

| N                                                                              | Educator Preparation Program records ente                                                                                                    | red. If applicable, click add Educa                                               | tor Preparation Program li                                        | nk below.                  |
|--------------------------------------------------------------------------------|----------------------------------------------------------------------------------------------------|-----------------------------------------------------------------------------------|-------------------------------------------------------------------|----------------------------|
| Pennsylvania Department of Ed<br>certification through TIMS. Con               | n Program information submitted in this applicatio<br>cation to offer the program. The Pennsylvania ins<br>pletion of Educator Preparation Program complete<br>rm will be provided with the coversheet printed a | titution will verify the information sub<br>d outside of Pennsylvania may require | mitted and if appropriate sub<br>e verification from the institut | mit the recommendation for |
|                                                                                |                                                                                                    |                                                                                   |                                                                   | Save Canc                  |
|                                                                                | -                                                                                                    |                                                                                   | 0                                                                 |                            |
| Add/Edit Educate                                                               | r Preparation Program                                                                                                    | m                                                                                 |                                                                   |                            |
|                                                                                | r Preparation Program                                                                                                    |                                                                                   | 0                                                                 |                            |
|                                                                                | r Preparation Program                                                                                                    |                                                                                   | •                                                                 |                            |
| Add/Edit the Educator Pre                                                      | paration Program you attended                                                                                                    |                                                                                   | •                                                                 |                            |
|                                                                                | paration Program you attended                                                                                                    |                                                                                   | <b>W</b>                                                          |                            |
| Add/Edit the Educator Pre<br>Educator Preparation Pro<br>Select Educator Prep  | paration Program you attended                                                                                                    |                                                                                   | <b>W</b>                                                          |                            |
| Add/Edit the Educator Pre<br>Educator Preparation Pro<br>Select Educator Prep  | paration Program you attended<br>ram *<br>Program                                                                                                    |                                                                                   | <b>W</b>                                                          |                            |
| Add/Edit the Educator Pre<br>Educator Preparation Prog<br>Select Educator Prep | paration Program you attended<br>ram *<br>Program V<br>rogram not in the list above                                                                                                    |                                                                                   | <b>U</b>                                                          |                            |

## 7. Certification Tab

| Step 5 : Certification Details                                                                                 | < Prev 1 2 3 4 5 Summary Next>          |
|----------------------------------------------------------------------------------------------------|-----------------------------------------|
| In-State Certification                                                                                         | ()<br>()                                |
| You currently do not hold any Pennsylvani                                                                      | a state certifications.                 |
| Note: If you have PA certifications that are not listed above, please call the Pennsylvania Department of Educ | ation at (717) 728-3224 for assistance. |

#### Out-of-State Certification

Do you hold any out of state certificate ? 🔾 Yes 🖲 No

#### \* denotes a required field.

If you do not need to add an out of state certification, click "Next" at the top of the page to move to the Summary.

#### 8. Summary Tab

The final page of the online application is your Summary Tab. The Summary Tab allows you to look over the data entry from the previous pages to see if anything needs added or adjusted prior to submission. **You will be able to upload and/or send your supporting documentation** *AFTER* **you have paid for the application.** 

If all data entry is accurate, please check the Code of Conduct boxes at the bottom and click Proceed to Submit.

#### Code of Conduct

The Pennsylvania Code of Professional Practice and Conduct for Educators, which may be found on the <u>PDE Website</u>, sets forth the standards for professional practice for Pennsylvania professional educators. All professional educators are expected to conduct themselves in accordance with the Code. Failure to do so may result in professional discipline. Indicate that you have read the code by checking the box below.

🗹 I certify that I have read and will abide by the Code of Professional Practice and Conduct for Educators. \*

I hereby certify that all statements, attestations, information, data and documentation contained in this application are true and accurate and I agree to report immediately any changes to the information provided on the application including any changes to my responses to the background questions. I also understand that any falsification of any statement or document included with my application or my failure to report any changes may result in professional discipline, which may include revocation of my Pennsylvania certificate. I further understand that the authorized electronic signature (user ID and Password) used to submit this application has the same legal validity and enforceability as a written signature. \*

By pressing the Submit button and continuing, I understand that I am giving permission to the indicated higher education institution and/or employing institution to view my certification application and profile which is necessary for the institution to complete its portion of my application

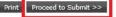

#### 9. Payment

|                                                                                                    | Home   Messages 🔹   Applicat                                            | ions –   Logoff                    | Help & Support                     |
|----------------------------------------------------------------------------------------------------|-------------------------------------------------------------------------|------------------------------------|------------------------------------|
| Payment Processing and Application/I                                                                                                    | Request Submission                                                      |                                    |                                    |
| Request Type:Instructional I                                                                                                    |                                                                         | Total Fee Amount:                  | \$200.00                           |
| Payment can be made by credit card or money order<br>1. If you select credit card , you will be prompted to ente<br>You must have a United States address on file w<br>2. If you select money order , you will have to send the<br>The money order must be payable in United Sta | ith the issuer of the credit card<br>noney order made out to the "Commo | nwealth of PA" with the coversheet | printed at the end of the process. |
| If you encounter a payment error, Please retry in 30 min                                                                                                    | utes.                                                                   |                                    |                                    |
| Payment Mode :                                                                                                    |                                                                         |                                    |                                    |
| ● Credit Card Omey Order                                                                                                    |                                                                         |                                    | Proceed to payment                 |
| Transaction Status Date                                                                                                    |                                                                         | Payment Status                     | Transaction ID                     |
| 01/14/21 10:44:46 AM                                                                                                    | Not Received                                                            |                                    |                                    |
| age from webpage                                                                                                    |                                                                         | ×                                  |                                    |
| Click "OK" to be directed to the se<br>click the back arrow key as this m<br>registering in TIMS. Once the pa<br>be redirected back to TIMS to pri<br>coversheet.                                                                                                    | ay result in the payment<br>yment is processed you w                    | not                                |                                    |
|                                                                                                    | OK Car                                                                  | ncel                               |                                    |

Once your payment is processed, you will receive a Congratulations page. It will list your Application ID number, the status of the application, and a confirmation number and date of payment. At the bottom of the page, it asks you to access your TIMS application coversheet to send your required documents.

|                                                                        | Home   Messages   Applications   Logoff                                                                                                    | Help & Support |
|------------------------------------------------------------------------|----------------------------------------------------------------------------------------------------|----------------|
| Congratulations!                                                       |                                                                                                    |                |
|                                                                        | ur application has been submitted successfully! Please print a copy of this<br>ceipt for your records.<br>Application ID: 1171461<br>Application Status: Waiting for Educ or Work Exp Verification<br>Payment Type: Credit Card<br>Payment Amount: \$200.00<br>Payment Date: 01/19/2021<br>Payment Confirmation Number: CC1171461.44215.556504537<br>Action Required From you: If any action is required from you, instructions will be provided b | polow.         |
| 1. <u>Click here to print the cov</u><br>2. Attach all supporting docu | upporting documents to PDE at the following address:<br>nip & Teacher Quelity<br>of Education<br>loor                                                                                                    |                |

#### 10. Submitting and Required Documentation

After you have submitted and paid for your application, you will receive your TIMS application coversheet. The TIMS coversheet provides complete instructions on submitting your documents to the Pennsylvania Department of Education.

# To access a copy of your TIMS coversheet, upload documents to your application, or Track the Progress of your application –

Click "Home" across the top of your TIMS Page

|                   | Home        | Messages  | Applications -   Logoff      | Help & Support |     |
|-------------------|-------------|-----------|------------------------------|----------------|-----|
| Welcome to TIMS ! |             |           |                              |                | (?) |
|                   | Look on the | e left fo | or "Applications in Process" |                |     |

Please upload the documentation for your application to TIMS first. You can submit your documents through the mail if the upload option is not available for the specific document you need to include. Please do not upload documents to the incorrect heading, as this will delay the processing of your application.

You will receive a TIMS coversheet for each application you submit. It will list your name, the application type, and the specific application ID number in the upper right corner. The

address is included in the bottom right corner.

- You are not required to include the coversheet with any documentation being uploaded directly to your TIMS application.
- They recommend including the coversheet with any documentation being mailed to our office.

|                 |                                                                                |                                                    | Н           | ome   Messages =                                                                                                    | Applications =   Logoff                               |                            | Help & Sup                       | ont        |
|-----------------|--------------------------------------------------------------------------------|----------------------------------------------------|-------------|----------------------------------------------------------------------------------------------------|-------------------------------------------------------|----------------------------|----------------------------------|------------|
| Velcom          | e to TIMS !                                                                    |                                                    |             |                                                                                                    |                                                       |                            |                                  |            |
| Messages        |                                                                                |                                                    |             |                                                                                                    | Profile & Settings                                    |                            |                                  |            |
|                 | s messages with the<br>28-3224 or PDE Reme                                     |                                                    |             |                                                                                                    | View & Update M                                       | y Profile                  | View My Tes                      | ts On File |
| My New Messages |                                                                                |                                                    |             | 0                                                                                                    | Profile Change Application View My Proof Docs On File |                            |                                  |            |
| 4y Inbox        |                                                                                |                                                    |             | 0                                                                                                    | Emergency Permit                                      | Request                    |                                  |            |
| My Sent M       | cssages                                                                        |                                                    |             | 0                                                                                                    |                                                       |                            | 1                                |            |
|                 |                                                                                |                                                    | Sear        | ch Messages                                                                                                    | Permit Request ID<br>366477                           | LEA Name<br>Allegheny IU 3 | Status<br>Submitted by Applicant | Comment    |
|                 |                                                                                |                                                    |             |                                                                                                    |                                                       |                            |                                  |            |
| ID              | Certificate/Request<br>Type                                                    | Status                                             | Status Date | Comments                                                                                                    | Request Frameable                                     |                            |                                  |            |
| <u>1171463</u>  | Instructional I<br>(Requires<br>Transcript Review)<br>Chemistry 7-12           | Incomplete                                         | 01/19/2021  | 1                                                                                                    | ABCTE Perm                                            |                            | e Records Found.                 |            |
|                 | (8420)                                                                         |                                                    |             | Track Progress                                                                                                    |                                                       |                            |                                  |            |
| 1171461         | Instructional I<br>Special Education<br>PK-8 (9226) ,<br>Grades PK-4<br>(2825) | Waiting for<br>Educ or<br>Work Exp<br>Verification | 01/19/2021  | Click here to<br>print the<br>coversheet to<br>send the<br>required<br>documentation.<br><u>Upload</u><br>Documents |                                                       |                            |                                  |            |
|                 |                                                                                |                                                    |             | Track Progress                                                                                                    |                                                       |                            |                                  |            |

# **Checking the Status of your Application**

Please continue to check TIMS to review the status of your application. You can do this by Tracking the Progress of your application. Below is where you can check your status in TIMS, and the definitions of the status updates.

First, click "Home" across the top of your TIMS Page

|                |                                                                                   |                  | Home          | Messages   Ap                                                                                                    | plications -   Logoff                                                                         |                                                                                                    |                         | Help & Su                    | pport                                                                                                    |      |
|----------------|-----------------------------------------------------------------------------------|------------------|---------------|----------------------------------------------------------------------------------------------------|-----------------------------------------------------------------------------------------------|----------------------------------------------------------------------------------------------------|-------------------------|------------------------------|----------------------------------------------------------------------------------------------------|------|
| Velcome        | e to TIMS !                                                                       |                  |               |                                                                                                    |                                                                                               |                                                                                                    |                         |                              |                                                                                                    |      |
|                |                                                                                   |                  |               |                                                                                                    |                                                                                               |                                                                                                    |                         |                              |                                                                                                    |      |
| ook c          | n the left                                                                        | for "App         | olicatio      | ons in Pr                                                                                                    | ocess"                                                                                        |                                                                                                    |                         |                              |                                                                                                    |      |
|                |                                                                                   |                  |               |                                                                                                    |                                                                                               |                                                                                                    |                         |                              |                                                                                                    |      |
|                |                                                                                   |                  | Home          | Messages   A                                                                                                    | pplications =   Logoff                                                                        |                                                                                                    |                         | Help & S                     | upport                                                                                                    |      |
| Welcom         | e to TIMS !                                                                       |                  |               | of a state of the state of the |                                                                                               |                                                                                                    |                         |                              |                                                                                                    | 1    |
| in circoini    | e to mino.                                                                        |                  |               |                                                                                                    | 2                                                                                             |                                                                                                    |                         |                              |                                                                                                    |      |
| Messages       | s messages with the                                                               | application Dis- | so uso the DA | Tanch halo                                                                                                    | Profile & Settings                                                                            |                                                                                                    |                         |                              |                                                                                                    |      |
|                | s messages with the<br>28-3224 or PDE Rem                                         |                  |               | reach neip                                                                                                    | View & Update My                                                                              | Profile                                                                                                    |                         | View My To                   | ests On Fi                                                                                                    | e    |
| My New Me      | essages                                                                           |                  |               | 0                                                                                                    | Profile Change App                                                                            | lication                                                                                                    | έζ.                     | View My Proo                 | of Docs On                                                                                                    | File |
| My Inbox       |                                                                                   |                  |               | 0                                                                                                    | <b>Emergency</b> Permit                                                                       | Request                                                                                                    |                         |                              |                                                                                                    |      |
| My Sent Me     | essages                                                                           |                  |               | 0                                                                                                    | and the second second                                                                         | 177<br>1871 - 1872 - 1872 - 1872 - 1872 - 1872 - 1872 - 1872 - 1872 - 1872 - 1872 - 1872 - 1872 - 1872 - 1872 - 1872 - | an 11                   | 1444004000000                | (hours                                                                                                    |      |
|                |                                                                                   |                  | Search Mes    | sages                                                                                                    | Permit Request ID<br>376980                                                                   | LEA Nan<br>Philadelphia Cit                                                                                            | ana i                   | Status<br>mitted to PD       | School School Sc | mmen |
|                | () -                                                                              |                  |               |                                                                                                    |                                                                                               | Philadelphia Cit                                                                                                    |                         | roved by PDI                 |                                                                                                    |      |
| Аррисаци       | on(s) In Process                                                                  |                  |               |                                                                                                    | 376982                                                                                        | Philadelphia Cit                                                                                                    | 2 COM 0. 200 B. C.      | mitted to PD                 | ~                                                                                                    |      |
|                | View/Dele                                                                         | te Applications  | New Crede     | ntial Application                                                                                                    | E                                                                                             |                                                                                                    | (1799) (1799)<br>(1799) |                              | 2233                                                                                                    |      |
|                | Certificate/Request                                                               |                  | Application   | Comments                                                                                                    | Emergency Permit A                                                                            | pplication                                                                                                    |                         |                              |                                                                                                    |      |
| ID             | Туре                                                                              | Status           | Status Date   |                                                                                                    | Credential(s)                                                                                 |                                                                                                    |                         |                              |                                                                                                    |      |
| 1171403        | Instructional I<br>Turkish PK-12                                                  | Incomplete       | 10/22/2020    |                                                                                                    | Request Frameable (                                                                           | Certificate                                                                                                    |                         | Update Existi                | ng Certific                                                                                                    | ates |
|                | (4487)                                                                            |                  |               |                                                                                                    |                                                                                               |                                                                                                    |                         |                              |                                                                                                    |      |
|                |                                                                                   |                  |               | Track Progress                                                                                                    | Credential                                                                                    | Issue Date                                                                                                    | Expiration<br>Date      | CE Status                    | Validity<br>Status                                                                                                    |      |
| <u>1171397</u> | Emergency<br>Permit: LT Sub<br>with Educational<br>Obligation<br>Art PK-12 (1405) | Documentation    | 10/22/2020    | Click here to<br>print the                                                                                                    | Instructional I Genera<br>Science 7-12 (8450)                                                 | 07/01/2016                                                                                                    |                         | <u>Voluntary</u><br>Inactive | <u>Valid</u>                                                                                                    | Prin |
|                |                                                                                   | or Scanning      |               | coversheet to<br>send the<br>required<br>documentation.                                                                                                    | Emergency Permit:<br>Day-to-Day Substitute<br>All Career and<br>Technical Areas 7-12<br>(-97) |                                                                                                    | 07/31/2024              | N/A                          | <u>Valid</u>                                                                                                    | Prir |
|                |                                                                                   |                  |               | Documents<br>Track Progress                                                                                                    | ABCTE Perm                                                                                    | it                                                                                                    |                         | ale l                        |                                                                                                    |      |

First, check the Application Status column to determine the current status of your application. Status definitions are included below. Second, click "Track Progress" under the Comments column to determine the specific follow-up required for your application.

| essages             | to TIMS !                              |                          |                               |                            |                                                       |                      |                        | 160     |  |
|---------------------|----------------------------------------|--------------------------|-------------------------------|----------------------------|-------------------------------------------------------|----------------------|------------------------|---------|--|
|                     |                                        |                          |                               |                            |                                                       |                      |                        |         |  |
|                     |                                        |                          |                               |                            | Profile & Setting                                     | 5                    |                        |         |  |
|                     | messages with the<br>3-3224 or PDE Rem |                          |                               |                            | View & Update                                         | Mv Profile           | View My Tests O        | n File  |  |
| My New Messages 0   |                                        |                          |                               |                            | Profile Change Application View My Proof Docs On File |                      |                        |         |  |
| ly Inbox            |                                        |                          |                               | 0                          | Emergency Perm                                        | it Roquoct           | 1- 1A                  |         |  |
| ly Sent Mess        | sages                                  |                          |                               | 0                          | Emergency Perm                                        | nt kequest           | al contractor          |         |  |
|                     |                                        |                          | Search                        | Messages                   | Permit Request ID                                     | LEA Name             | Status                 | Comment |  |
|                     |                                        |                          | Search                        | messages                   | 366477                                                | Allegheny IU 3       | Submitted by Applicant |         |  |
| pplication          | (s) In Process                         |                          |                               |                            | 377029                                                | Philadelphia City SD | Submitted by Applicant |         |  |
|                     | View/Delete Ap                         | oplications              | New Crede                     | ntial Application          | Emergency Permi                                       | t Application        |                        |         |  |
| pplication C<br>ID  | ertificate/Request<br>Type             | Application<br>Status    | Application<br>Status Date    | Comments                   | Credential(s)                                         |                      |                        |         |  |
| 1171463 I           | nstructional I                         | Incomplete               | CITES AN ADVENUES AND ADDRESS |                            | Request Frameab                                       | le Certificate       |                        |         |  |
|                     | (Requires<br>Transcript Review)        |                          |                               |                            |                                                       | No Certificate Re    | cords Found.           |         |  |
|                     | Chemistry 7-12<br>8420)                |                          |                               | Track Progress             | ABCTE Pe                                              |                      |                        |         |  |
| CONSTRUCTION OF THE | nstructional I                         | Waiting for              | 01/19/2021                    | Click here to              | ABCTE PE                                              | rmat                 |                        |         |  |
| S                   | Special                                | Educ or                  |                               | print the coversheet to    |                                                       |                      |                        |         |  |
|                     | Education PK-8<br>(9226), Grades       | Work Exp<br>Verification |                               | send the                   |                                                       |                      |                        |         |  |
|                     | PK-4 (2825)                            |                          |                               | required<br>documentation. |                                                       |                      |                        |         |  |
|                     |                                        |                          |                               |                            |                                                       |                      |                        |         |  |
|                     |                                        |                          | 9                             | Upload<br>Documents        |                                                       |                      |                        |         |  |
|                     |                                        |                          |                               | Track Progress             |                                                       |                      |                        |         |  |
|                     |                                        |                          | -                             |                            |                                                       |                      |                        |         |  |

# **Application Status Definitions**

- **Incomplete:** You started an application but have not yet submitted it. Go back to the <u>Summary Tab</u> of your application and finalize your application.
- Submitted for Educ or Work Exp Verification: You successfully submitted your application. It is now waiting for verification of your education preparation program (IHE), work experience (LEA), or both. Click the "Track Progress" link to view the Education Details and/or Work Experience Details for any pending entries. Once the school entities say, "Submitted to PDE," they have submitted all information to our office.
- **Pending Documentation:** Our office is still waiting for your required documents. Click the "Track Progress" link to view documents needed in the Proof Documents Received Details. Go back to the <u>Submitting</u> <u>Documentation</u> section of this user guide for further instruction.
- Awaiting Evaluation: The TIMS system has determined your application is complete and is now waiting for staff in our office to review your application by the "awaiting evaluation" date. Our office posts the estimated application processing time at the <u>TIMS log-in</u> screen. Applications with an answer other than "no" to a <u>good moral character question</u> will take longer.

- **Pending Additional Documentation:** An evaluation within our office has occurred, and you now need to submit additional information to complete the application. Please check your email to look for the detailed requirements outlined by your evaluator. You can also click the "Track Progress" link to view the Send Back Letter Details.
- **Pending Test Score:** An evaluation within our office has occurred, and you need to complete a test(s) to be issued a PA certificate. Click the "Track Progress" link to view the Send Back Letter Details.

**If you are in the Awaiting Evaluation status**, you are not currently required to send anything additional. Once you are assigned to an evaluator, they will review all current information and documents on file. You will then receive an email once you have been approved or if additional information is required.